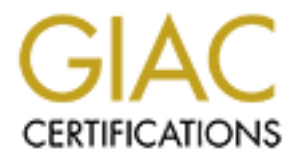

# Global Information Assurance Certification Paper

# Copyright SANS Institute [Author Retains Full Rights](http://www.giac.org)

This paper is taken from the GIAC directory of certified professionals. Reposting is not permited without express written permission.

# [Interested in learning more?](http://www.giac.org/registration/gcia)

Check out the list of upcoming events offering "Network Monitoring and Threat Detection In-Depth (Security 503)" at http://www.giac.org/registration/gcia

\*\*\* Northcutt, nice job, got his own detects at least mostly, using a shadow system that has to be worth a ten point bonus :) (that is a joke for the humor impaired) Matt is using the I&W analysis process, coupled with severity this would be a near perfect score. I really liked the way he got detects that were outbound and even got to confront some people. There is a pattern I haven't seen before 3128 src to 3128 dst. 91 \*\*\*

# 10 Detects with analysis for<br> **IDIC** track Practical<br>
Matthew Fearnow<br>
Monday, April 3, 2000 10 Detects with analysis for

# **IDIC** track Practical

Matthew Fearnow

Monday, April 3, 2000

The First 8 traces were detected on our own shadow system monitoring several "crown jewel" hosts and a few test lab machines. The last two traces were taken from the GIAC website.

## **Detect 1**

Experience detected on our own shadow system monitoring several "crown jewel" 1<br>
For the detected on our own shadow system monitoring several "crown jewel" 1<br>
puter.edu.65535 > 192.168.1.180.53: S 3477602304.3477602304 (0) 18:30:03.968393 computer.edu.65535 > 192.168.1.180.53: S 3477602304:3477602304 (0) win 512 18:30:04.008493 computer.edu.65535 > 192.168.1.140.53: S 3477602304:3477602304 (0) win 512 18:30:04.034558 computer.edu.65535 > 192.168.1.145.53: S 3477602304:3477602304 (0) win 512 *Active Targeting:* Yes

*History:* No previous history

incrementing sequence numbers. *Technique:* This appears to be a scripted network scan with minimal time difference, static source port and non-

*Intent:* It appears that the source computer is scanning the network looking for a dns service to TCP port 53.

### **Detect 2**

20:01:04.968245 badguy.dsl.com.1838 > 192.168.1.140.98: S 1467928329:1467928329 (0) win 32 20:01:04.968391 badguy.dsl.com.1841 > 192.168.1.141.98: S 1461020383:1461020383 (0) win 32 20:01:05.016092 badguy.dsl.com.1864 > 192.168.1.165.98: S 1466732223:1466732223 (0) win 32 20:01:05.016167 badguy.dsl.com.1865 > 192.168.1.166.98: S 1468313730:1468313730 (0) win 32 20:01:05.041879 badguy.dsl.com.1876 > 192.168.1.177.98: S 1469208309:1469208309 (0) win 32

…

20:59:23.413165 badguy.dsl.com.683 > 192.168.1.140.111: udp 56 20:59:24.014912 badguy.dsl.com.685 > 192.168.1.166.111: udp 56

*Active Targeting:* Yes

*History:* No previous history

*Technique:* This appears to be a scripted network scan with minimal time difference.

port used for remote system administration. It gathers this information and then comes back nearly an port used for remote system administration. It gathers this information and then comes back nearly an *Intent:* It would appear that the source computer, at first is looking for TCP port 98, which is the Linux Conf hour later, to two computers that possibly responded earlier, it is now looking for the Port Mapper/Sun RPC service.

# **Detect 3**

pty.dsl.com.1876 > 192.168.1.177.98: S 1469208309:1469208309 (0) wm 3;<br>gty.dsl.com.683 > 192.168.1.140.111: udp 56<br>gty.dsl.com.685 > 192.168.1.166.111: udp 56<br>es<br>s<br>es to be a seripted network sean with minimal time differe 22:04:48.423754 somewhere.com.2860 > 192.168.1.180.53: S 2829929599:2829929599 (0) win 32120 (DF) 22:04:48.434826 somewhere.com.2846 > 192.168.1.166.53: S 2822289868:2822289868 (0) win 32120 (DF) 22:04:48.438452 somewhere.com.2869 > 192.168.1.189.53: S 2822386329:2822386329 (0) win 32120 (DF) 22:04:48.456862 somewhere.com.2808 > 192.168.1.141.53: S 2819685979:2819685979 (0) win 32120 (DF) 22:04:48.471707 somewhere.com.2819 > 192.168.1.140.53: S 2824373690:2824373690 (0) win 32120 (DF) 22:04:48.482901 somewhere.com.2857 > 192.168.1.177.53: S 2817499435:2817499435 (0) win 32120 (DF) *Active Targeting:* Yes

*History:* No previous history.

*Technique:* This appears to be a scripted network scan with minimal time difference.

*Intent:* It would appear that the source computer is scanning the network attempting an active open of a connection. TCP port 53 is used for zone transfer and would allow the attacker to download a host table.

# **Detect 4**

…

10:23:54.908896 192.168.1.165.7777 > 192.168.1.180.515: S 2290614272:2290614272 (0) win 16384 10:23:54.909387 192.168.1.165.7777 > 192.168.1.180.35: S 2290614273:2290614273 (0) win 16384 10:23:54.911087 192.168.1.165.7777 > 192.168.1.166.515: S 2290614274:2290614274 (0) win 16384 10:23:55.071445 192.168.1.165.7777 > 192.168.1.166.35: S 2290614275:2290614275 (0) win 16384 10:23:55.072271 192.168.1.165.7777 > 192.168.1.140.515: S 2290614276:2290614276 (0) win 16384 10:23:55.072602 192.168.1.165.7777 > 192.168.1.140.35: S 2290614277:2290614277 (0) win 16384

# *Active Targeting:* Yes

History: No previous history but note this computer is a local test lab machine. After further investigation, we found no abnormal traffic before this going to or from this machine so we could safely assume that it had not been compromised. After confronting the user, this person indeed confessed to running an application to look for servers on the network.

*Technique:* This appears to be a scripted network scan with minimal time difference. Note, too, that the source

port does not change throughout the scan.

*Intent:* The source computer is scanning the internal network for TCP port 515, which is the printer spooler port, and for TCP port 35. The only information I could find about port 35 is that it is used for any private printer server. The intent here is either to specifically look for printer services on servers or to get servers to answer back with a reset since they do not have that service running.

# **Detect 5**

**EXECT:**<br> **SEXECT:**<br> **SEXECT:**<br> **SEXECT:**<br> **SEXECT:**<br> **SEXECT:**<br> **SEXECT:**<br> **SEXECT:**<br> **COND**<br> **SEXECT:**<br> **COND**<br> **SEXECT:**<br> **COND**<br> **SEXECT:**<br> **COND**<br> **SEXECT:**<br> **COND**<br> **COND**<br> **SEXECT:**<br> **COND**<br> **COND**<br> **COND**<br> **COND**<br> 16.12.49.399977 proxy.scanner.com.3128 > 192.108.1.177.3128: SF 1337861729.1337861729 (0) win 1028<br>16:12:49.439757 proxy.scanner.com.3128 > 192.168.1.179.3128: SF 1337861729:1337861729 (0) win 1028 16:12:48.640443 proxy.scanner.com.3128 > 192.168.1.140.3128: SF 1638842970:1638842970 (0) win 1028 16:12:48.709812 proxy.scanner.com.3128 > 192.168.1.141.3128: SF 1638842970:1638842970 (0) win 1028 16:12:49.191528 proxy.scanner.com.3128 > 192.168.1.166.3128: SF 1337861729:1337861729 (0) win 1028 16:12:49.399577 proxy.scanner.com.3128 > 192.168.1.177.3128: SF 1337861729:1337861729 (0) win 1028 *Active Targeting:* Yes

*History:* No previous history.

- *Technique:* This appears to be a scripted network scan with minimal time difference and static source port; sequence numbers change once during the scan but do not change with each packet. Note, too, that the both the SYN and FIN flags are set.
- *Intent:* The source computer is scanning the network probably looking for hosts and hoping to get a reset back from the host. Also, note that the destination port is TCP 3128, which is what the squid proxy server runs on.

## **Detect 6**

07:22:54.605159 dns.computer.jp.24193 > 192.168.1.140.143: S 4004110085:4004110085 (0) win 31744 07:22:54.696438 dns.computer.jp.24193 > 192.168.1.141.143: S 3543003608:3543003608 (0) win 31744 07:22:55.134305 dns.computer.jp.24193 > 192.168.1.177.143: S 3201027792:3201027792 (0) win 31744 *Active Targeting:* Yes

*History:* No previous history.

*Technique:* This appears to be a scripted network scan with minimal time difference and static source port. *Intent:* The source computer is scanning the network for TCP port 143, which is the IMAP port. It is probably

looking for a specific service to run a particular exploit.

## **Detect 7**

01:47:07.331105 dialup.isp.net.10431 > 255.255.255.255.31337: udp 19 01:47:07.597435 dialup.isp.net.10431 > 192.168.1.140.31337: udp 19

01:47:07.655861 dialup.isp.net.10431 > 192.168.1.141.31337: udp 19

01:47:08.418523 dialup.isp.net.10431 > 192.168.1.177.31337: udp 19

*Active Targeting:* Yes

*History:* No previous history.

- *Technique:* This appears to be a scripted network scan with minimal time difference and static source port. Note that the first packet is destined to address 255.255.255.255. This is probably to get answer back from all hosts on the network.
- *Intent:* The source computer is scanning the network for UDP port 31337, which is most commonly related to Back Orifice.

### **Detect 8**

…

14:25:27.455559 192.168.1.176.9999 > x.x.181.255.53: 1205+ (45) 14:25:27.789605 192.168.1.176.9999 > x.x.213.255.53: 1205+ (45) 14:25:28.041413 192.168.1.176.9999 > x.x.246.255.53: 1205+ (45) 14:25:28.207602 192.168.1.176.9999 > x.x.244.255.53: 1205+ (45) 14:25:28.327880 192.168.1.176.9999 > x.x.149.255.53: 1205+ (45)

### *Active Targeting:* Yes

- From a Ho other suspictous activity to or from this computer. Trowever, the marvidual defined any<br>wrongdoing and this computers hard drive had been erased and operating system reinstalled hours after *History:* No previous history but note this computer is a local test lab machine. After further investigation, we found no other suspicious activity to or from this computer. However, the individual denied any this detect.
- *Technique:* This appears to be a scripted network scan with minimal time difference and static source port. Note that the user was scanning broadcast addresses on several internet class C's. This is probably to gain as many responses back as possible.
- *Intent:* The source computer is scanning the networks for UDP port 53, probably to look for dns servers and to exploit them.

### **Detect 9**

```
168.1.176.9999 > x.x.213.255.53: 1205+ (45)<br>
IG8.1.176.9999 > x.x.244.255.53: 1205+ (45)<br>
IG8.1.176.9999 > x.x.244.255.53: 1205+ (45)<br>
IG8.1.176.9999 > x.x.244.255.53: 1205+ (45)<br>
CSB.1.176.9999 > x.x.244.255.53: 
03/21-21:24:15.050650 194.217.188.21:27970 ->03/21-14:11:36.709202 212.238.134.99:27960 -> 
MY.NET.10.119:27960 [**] Null scan! [**] 
03/21-14:17:03.577695 212.238.134.99:27998 -> 
MY.NET.10.119:27960 [**] Null scan! [**] 
03/21-14:19:54.502156 212.238.134.99:27035 -> 
MY.NET.10.119:3387 [**] Null scan! [**]
03/21-14:28:33.842668 212.238.134.99:9000 -> 
MY.NET.10.119:9000 [**] Null scan! [**] 
03/21-14:44:33.440931 212.238.134.99:21033 -> 
MY.NET.10.119:2310 [**] Null scan! [**] 
03/21-14:47:54.144549 212.238.134.99:27025 -> 
MY.NET.10.119:2867 [**] Null scan! [**]
03/21-14:49:43.116595 212.238.134.99:27980 -> 
MY.NET.10.119:27960 [**] Null scan! [**] 
03/21-21:15:56.588060 194.217.188.53:27970 -> 
MY.NET.98.133:27960 [**] SUNRPC highport access! [**] 
03/21-21:17:31.168603 194.217.188.53:7788 -> 
MY.NET.98.133:32771 [**] SYN-FIN scan! [**] 
03/21-21:23:21.544496 194.217.188.53:27995 -> 
MY.NET.98.133:10832 [**] Null scan! [**] 
03/21-21:23:32.619598 194.217.188.53:7799 -> 
MY.NET.98.133:2294 [**] Null scan! [**] 
03/21-21:23:35.824415 194.217.188.53:27990 -> 
MY.NET.98.133:27960 [**] Null scan! [**] 
MY.NET.98.130:29898 [**] Null scan! [**] 
03/21-21:25:16.015794 194.217.188.53:27990 -> 
MY.NET.98.133:27960
```
*"In looking at this first it appears to be a scan. The first part of the trace may not be a script due to the time* 

*lapse, however, the second part could be a script. Possibly they are intentionally scanning for closed ports so that they get an rst back and then know that the host is alive.* 

*Or this could be a scan for trinoo. Some versions of trinoo have been seen around this port range and they could perhaps be looking for a modified version of trinoo on this port.*

*Also the second part may either be spoofed or they may be trying to flood the system and here comes a packet from 194.217.188.21. This could be the real ip that is doing the scanning. "*

The above mentioned was my first analysis on the trace. I would however like to add the format and a few more ideas.

*Active Targeting:* Yes

*History:* Unknown previous history.

*Technique:* Some low and slow approach.

*Intent:* I had read, I think in a report from someone on GIAC, that port 27960 was a standard port used for Quake III gaming. They could be trying to find that service running to find an exploit with QIII.

### **Detect 10**

*Remay either be spoof of the proof of the proof of the system and here are spoof of the proof of they may be trying to flood the system and here. This could be the real ip that is doing the scanning. "<br>
Was my first analy* Mar 27 00:09:52 cc1014244-a kernel: securityalert: tcp if=ef0 from 209.235.11.254:50998 to 24.3.21.199 on unserved port 512 Mar 27 01:08:04 cc1014244-a kernel: securityalert: tcp if=ef0 from 24.40.35.215:2790 to 24.3.21.199 on unserved port 12345 Mar 27 08:18:19 cc1014244-a kernel: securityalert: tcp if=ef0 from 38.27.95.44:2756 to 24.3.21.199 on unserved port 1080 Mar 27 19:22:03 cc1014244-a kernel: securityalert: tcp if=ef0 from 38.26.9.97:4882 to 24.3.21.199 on unserved port 1080 Mar 27 20:29:59 cc1014244-a kernel: securityalert: tcp if=ef0 from 151.198.141.96:2660 to 24.3.21.199 on unserved port 27374 Mar 27 20:50:25 cc1014244-a kernel: securityalert: tcp if=ef0 from 151.198.141.96:2344 to 24.3.21.199 on unserved port 27374 Mar 27 20:57:48 cc1014244-a kernel: securityalert: tcp if=ef0 from 207.50.63.40:3537 to 24.3.21.199 on unserved port 1243 Mar 27 22:07:59 cc1014244-a kernel: securityalert: udp if=ef0 from 38.32.11.6:1044 to 24.3.21.199 on unserved port 31337 *Active Targeting:* Yes *History:* Unknown previous history.

*Technique:* Very low and slow approach to network scanning.

used for various Trojans. All of this is directed towards 1 individual host. Either they thought they had *Intent:* The probable intent is to scan the network looking for various exploits. One that they are looking for is TCP port 512, which is rexec port for remote process execution. Another that they are searching for is TCP port 1080, which is for SOCKS proxy server. Yet others are TCP ports 27374 and 1243, which are something or they were just looking around.